# Section 5. Chesapeake Bay Network Generation

- **CB** watershed
	- $\sim 64,000$  square miles
	- ~ 166,000 square kilometers
- Constructed 3 models
- Version I
	- ERF1, ~1300 stream reaches
	- 1K DEM
- Versions II and III
	- Stream and watershed network created from 30m DEM
	- Used ERF1 stream-characteristics
	- ~1400 stream reaches (not including shoreline areas)

## ERF1 Reach File is Building Block

- • Stream Reach Characteristics
	- **Mean streamflow**
	- **Mean velocity**
	- **Travel time**
	- **Unique reach ID**
- Networked Topological Properties
	- Trace up and down stream
- •**Relative Consistent Density**

## 100K Issues

- •Stream Density
- • No Stream Reach Characteristics

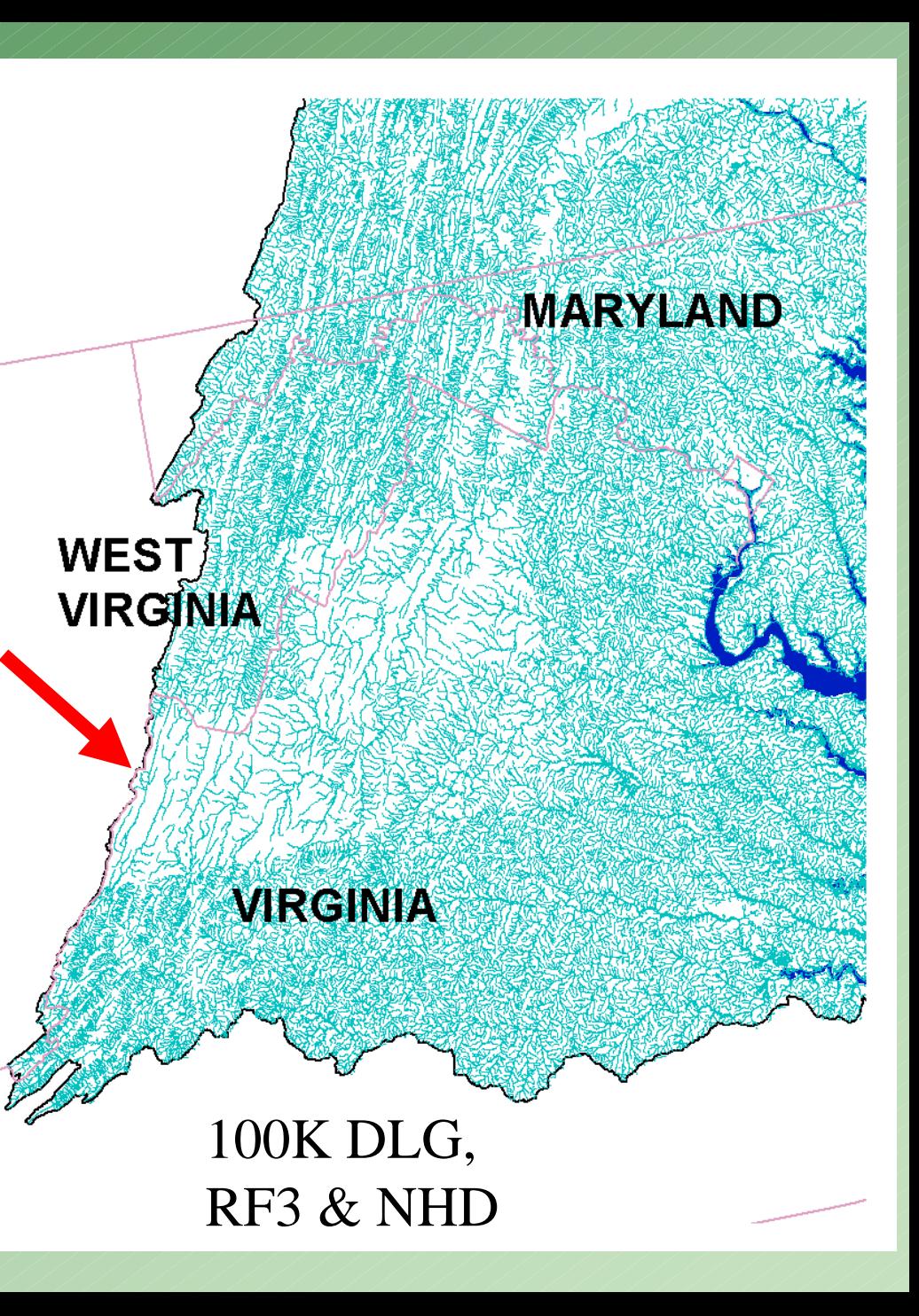

# CHESAPEAKE BAY NETWORK GENERATION VERSION II, 1992

- Generate New Stream Network
	- –Flow Direction from 30m DEM (NED)
	- $-$  Flow Accumulation  $>$  5000 cells = New Reach
- Add/Correct Reaches
- $\bullet$ Select Out Reaches Corresponding to RF1
- •Conflate ERF1 Attributes to New Reach Network
- Add Nodes to Reach at Monitoring Station
- $\bullet$ Divide Shoreline in Arbitrary Locations
- $\bullet$ Generate Watershed Boundaries for Each Reach
- •Estimate Travel times for New Reaches and Shoreline

#### **Flow Direction**

2

4

#### Direction of flow from cell to cell

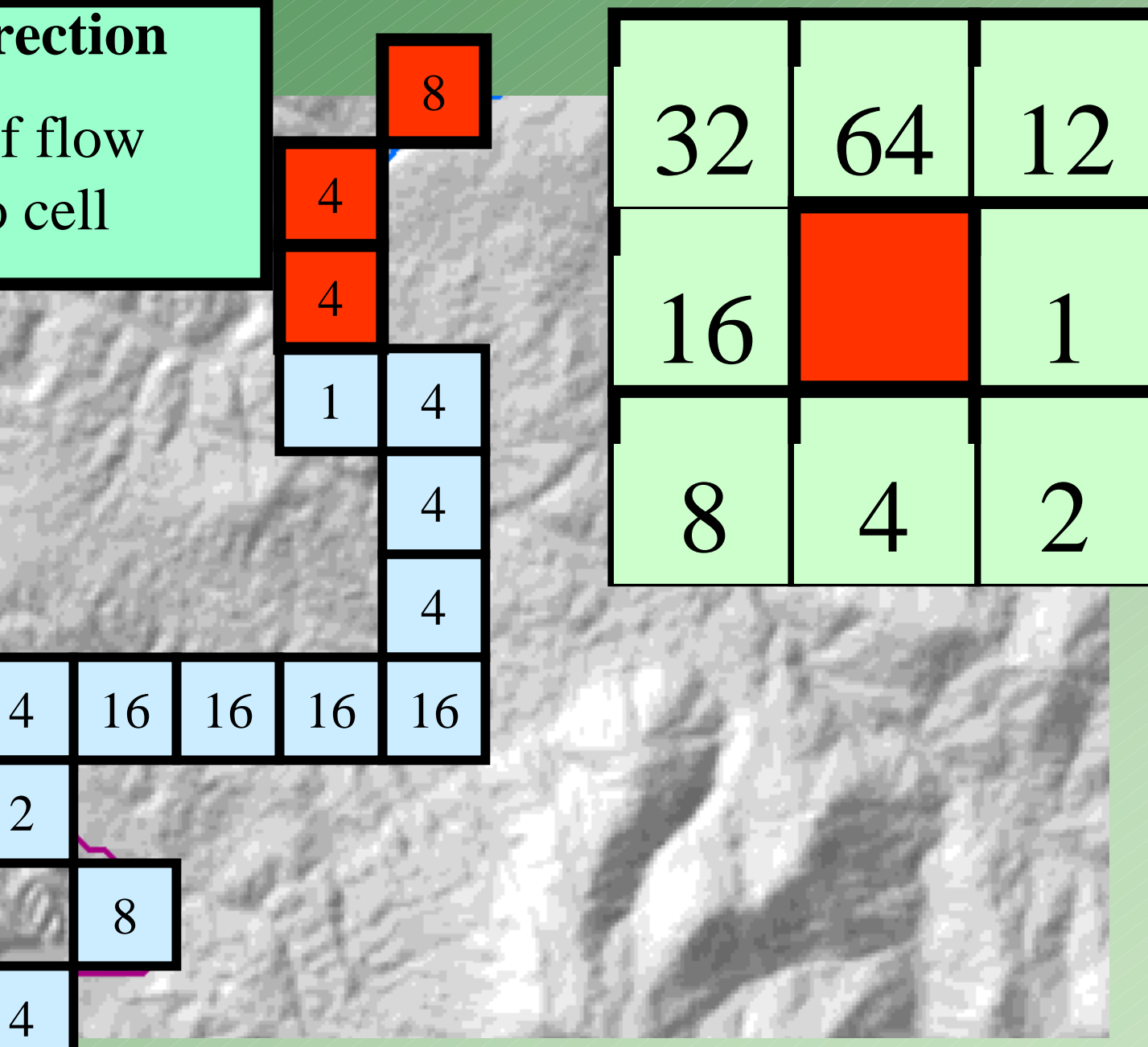

#### **Flow Accumulation**

- Number of cells flowing into a cell
- 5000 cells constitu stream-water path (reach)

6200

6210

6221

#### 30m resolution

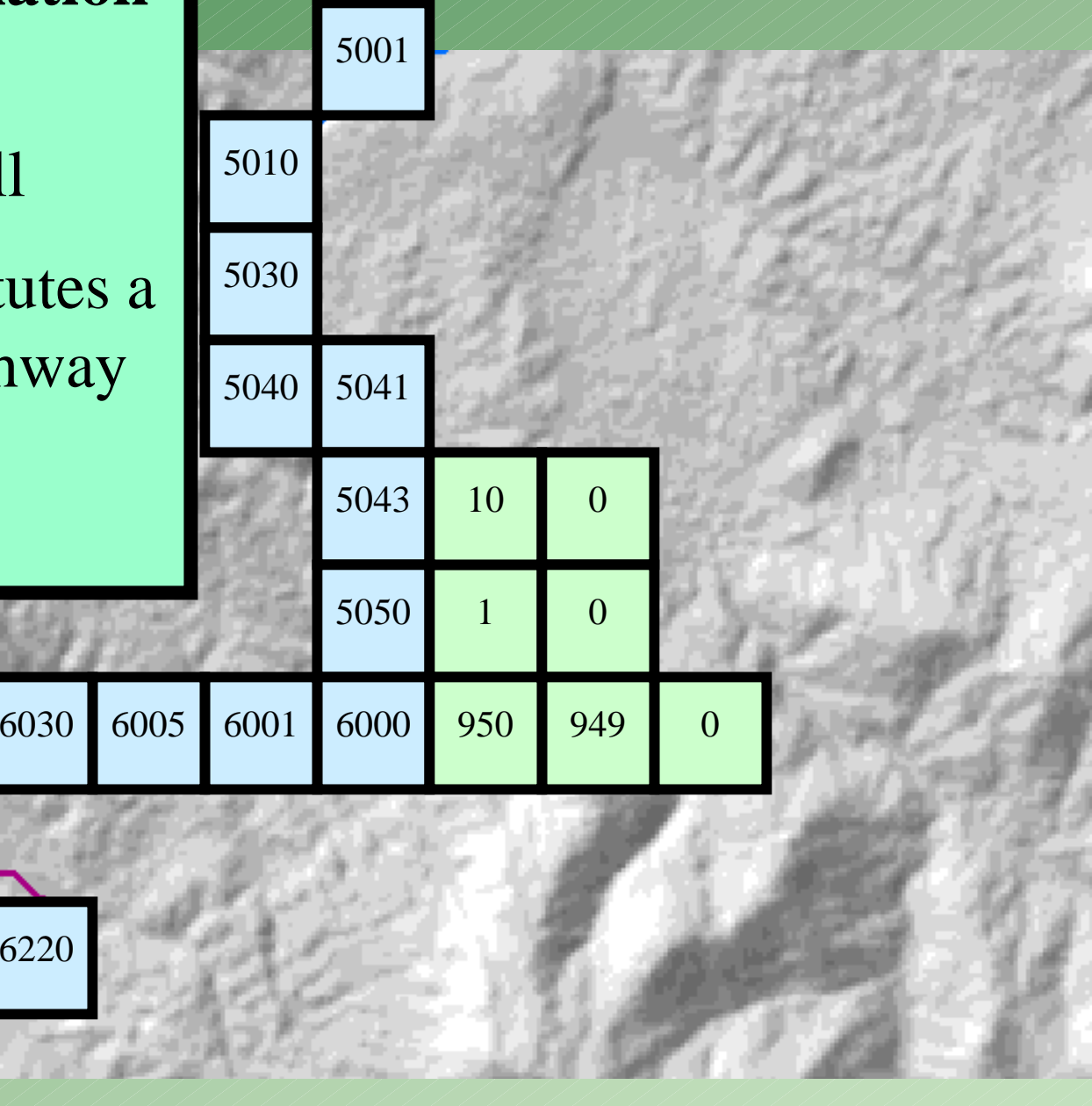

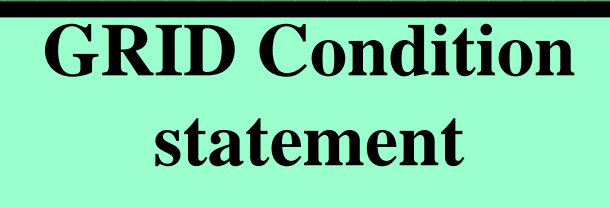

- Con (FLOWGRID > 5000, 1)
- Process entire watershed
- Convert GRID cells representing pathway into vector (line)

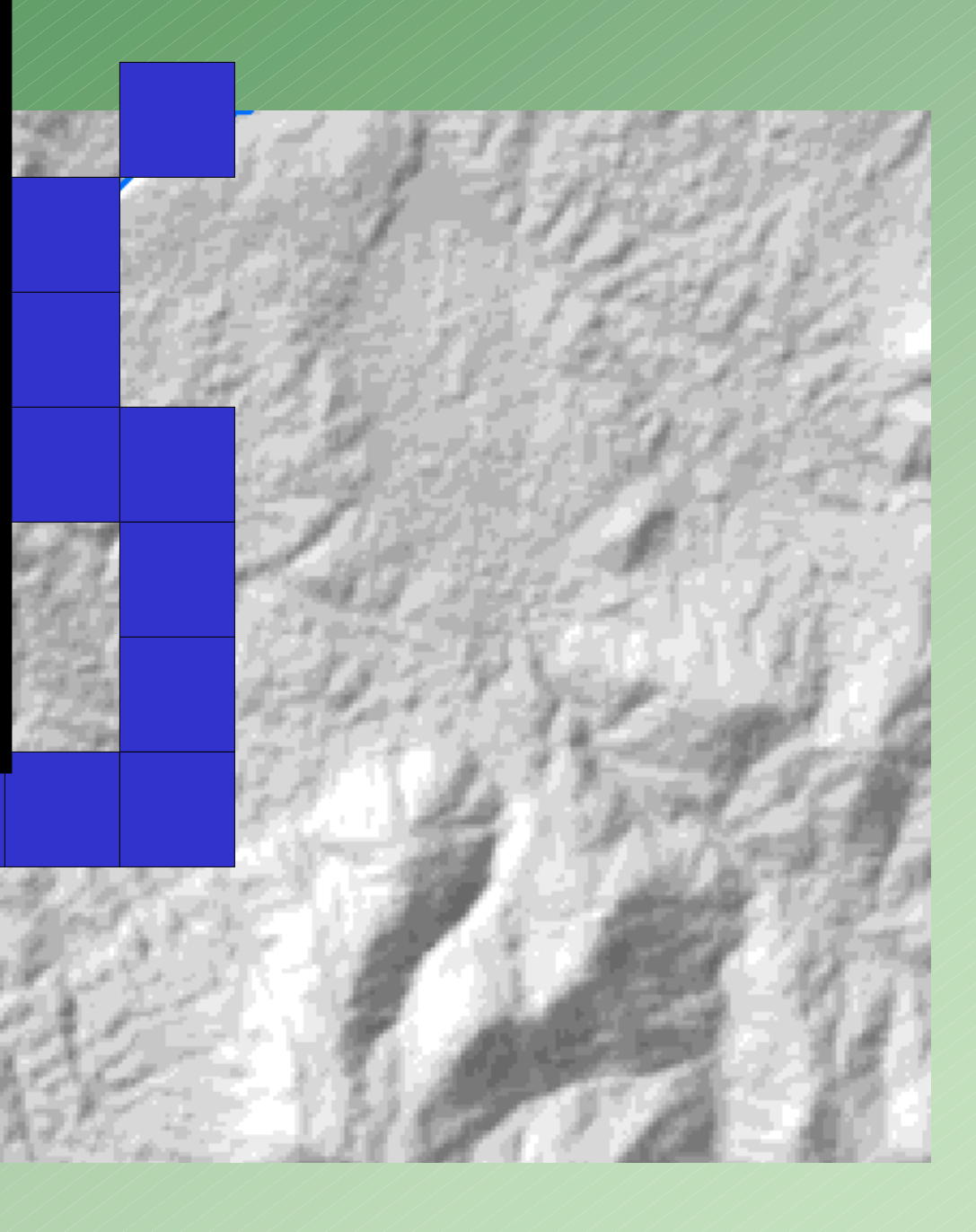

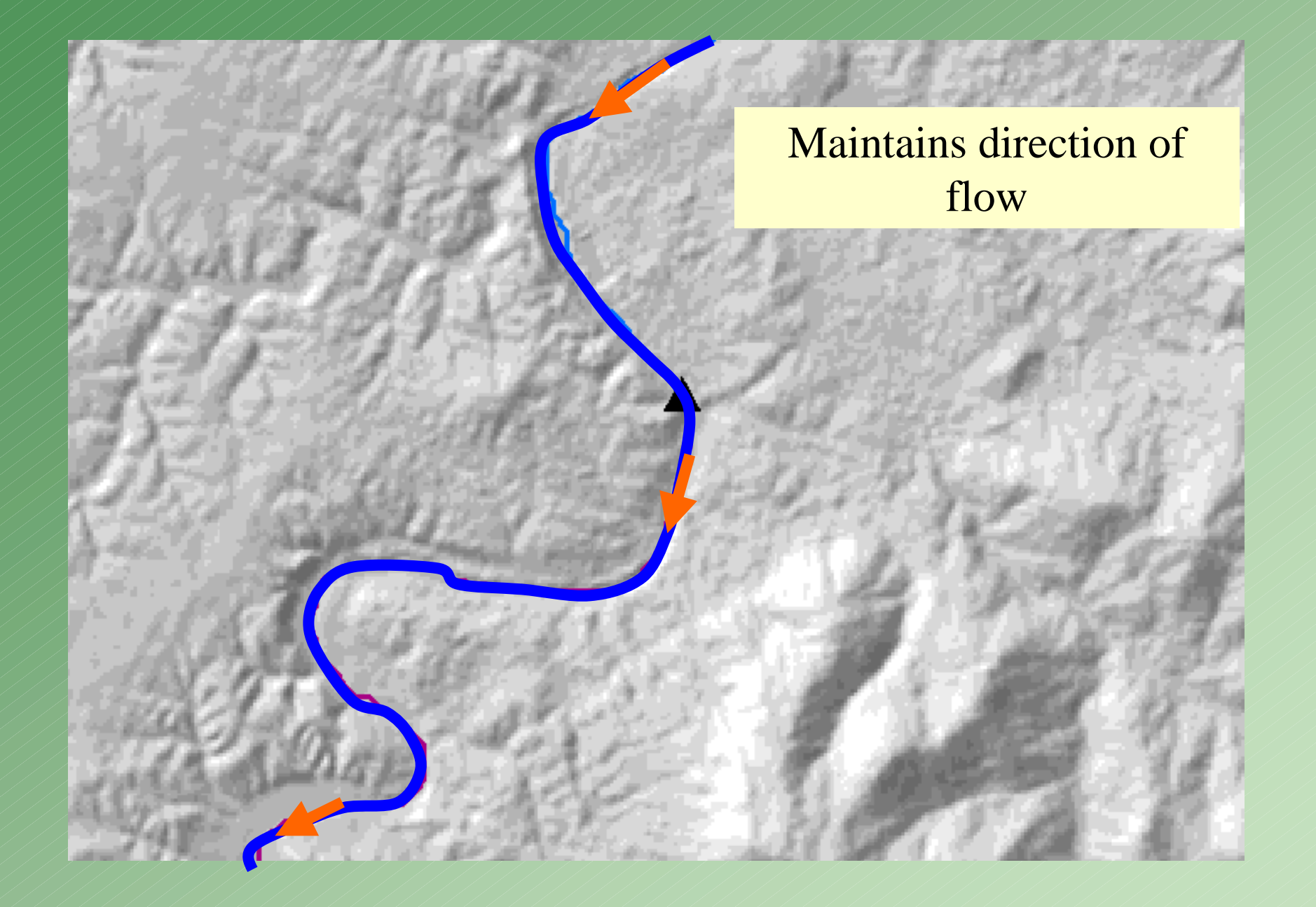

New Stream Reach Generation

- Stream Channel now Corresponds with Topography
- Produces more than necessary
- Used for stream density variable
- White "New Streams"
- Blue Keep for Model

Box Area  $\sim$  209 km<sup>2</sup>

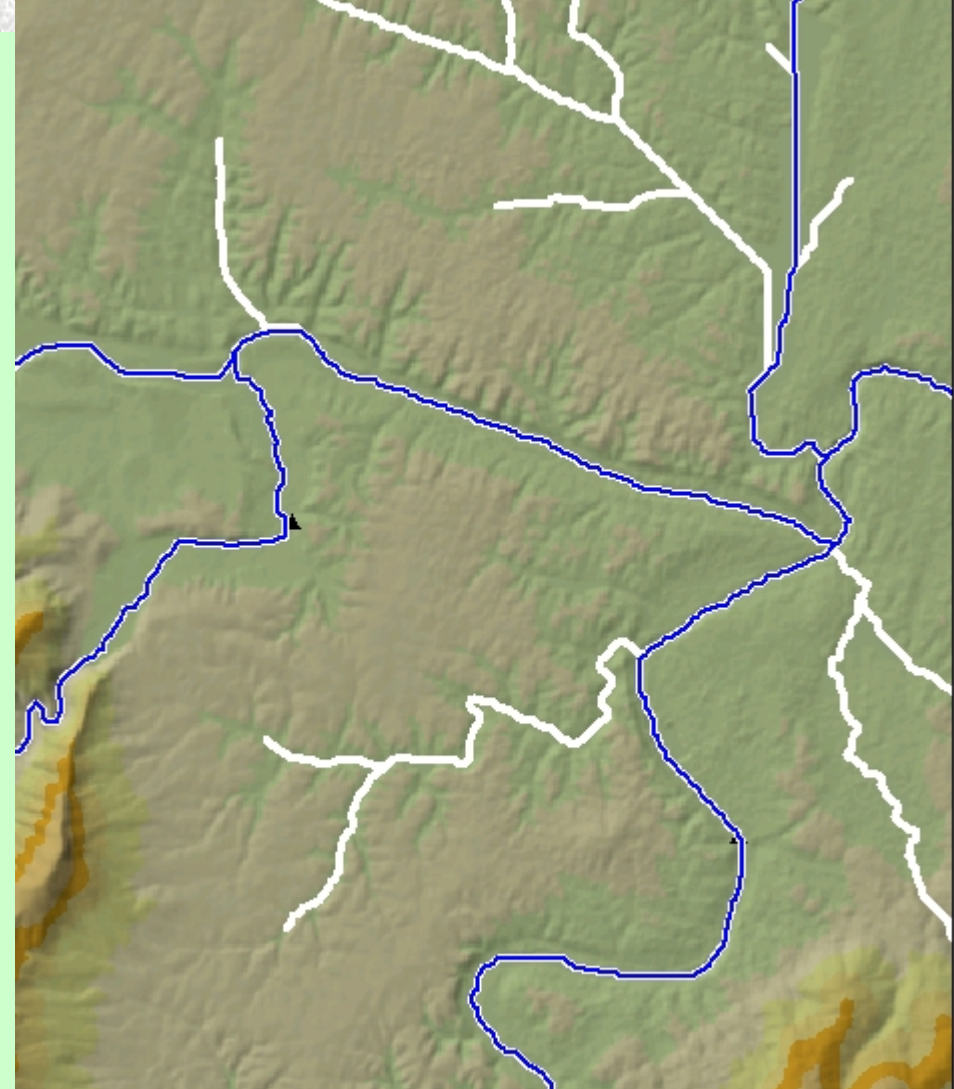

#### 100k NHD, RF1, and New Reach Network

 $\bullet$  White  $-$  100k  $\bullet$  Red – RF1 • Blue - New

# Selecting Main Stream Channel

- Select and keep main water channel relevant to RF1 scale
- Corrects location of streams
- $\bullet$   $\frac{1}{2}$  km offset
	- Red RF1
	- Blue New Stream Network

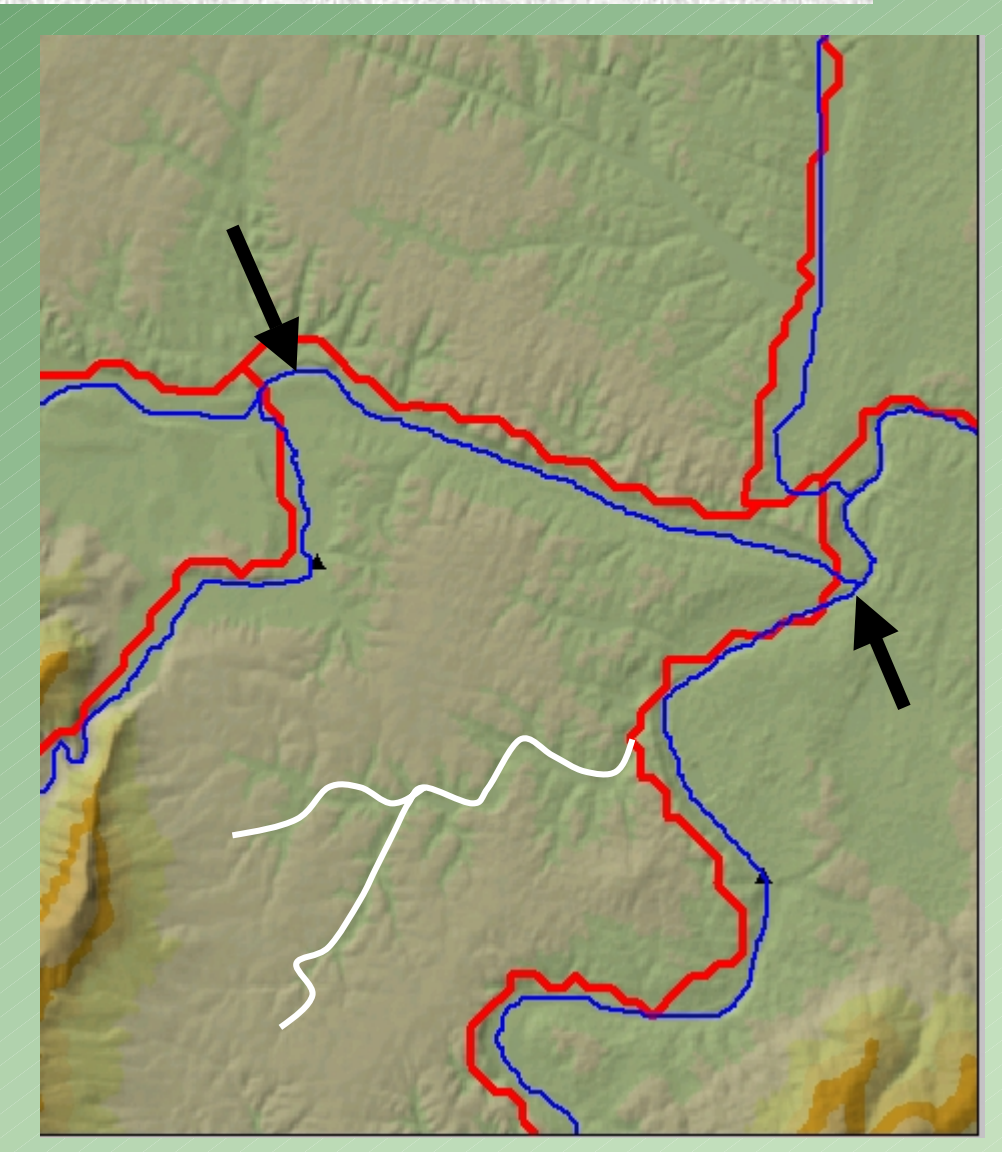

# Reaches

- Eastern Shore Nanticoke R.
- Ditching
- Very Flat
- Used 100k for corrections
- Wide Rivers and Reservoirs

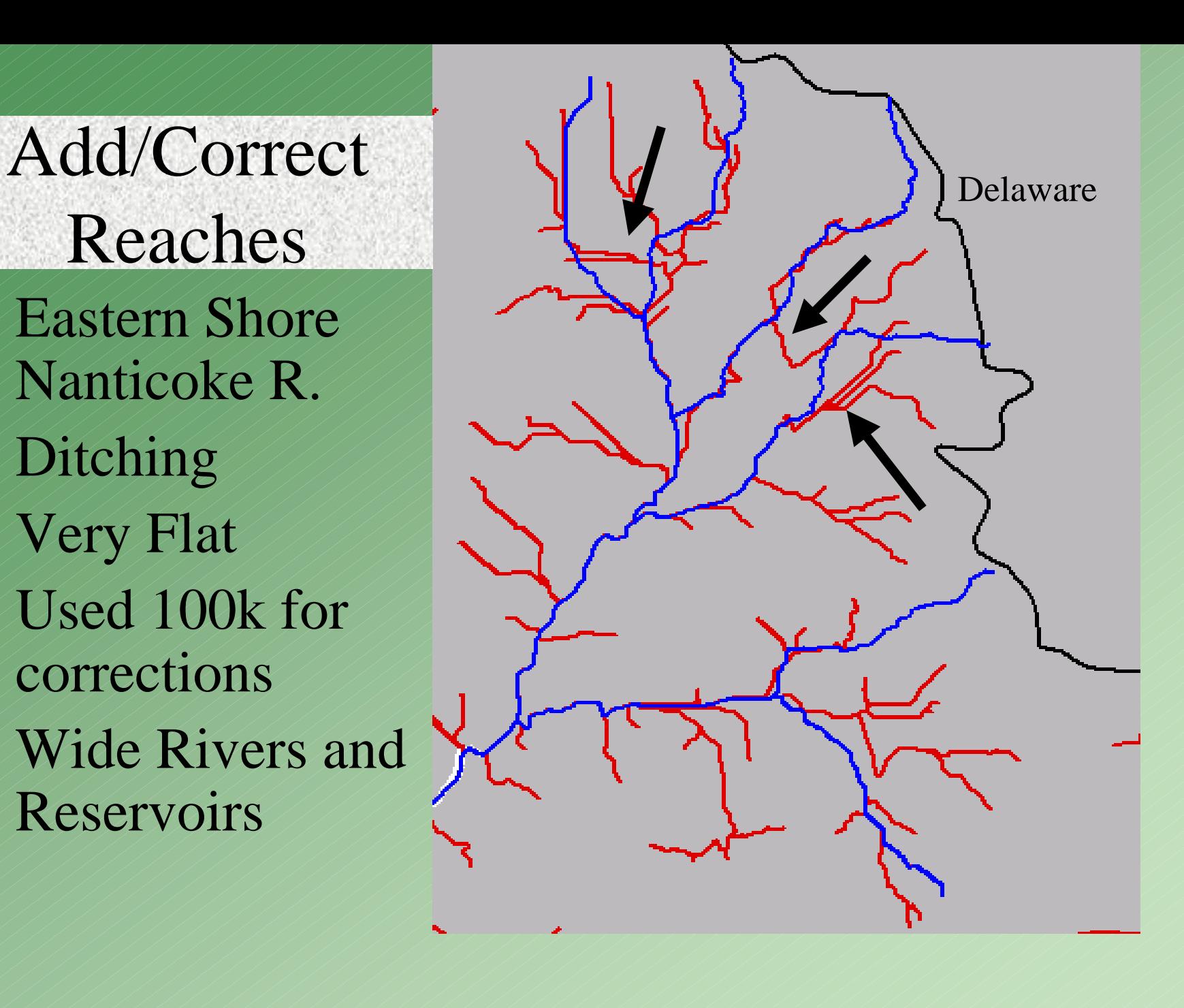

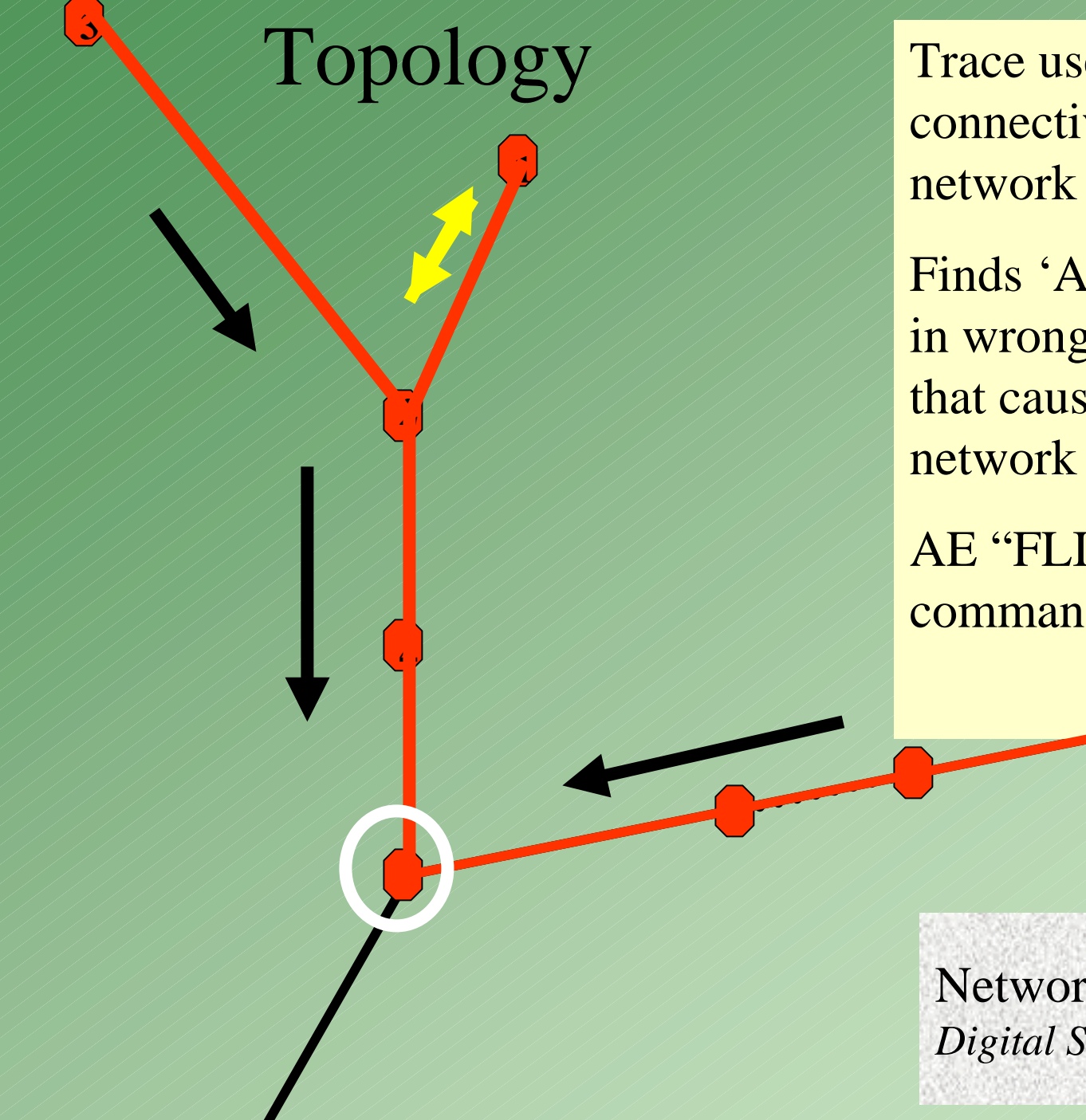

Trace used to check connectivity of

Finds 'Arcs" flowing in wrong direction that causes break in

AE "FLIP" command issued

Network Properties *Digital Stream Reaches*

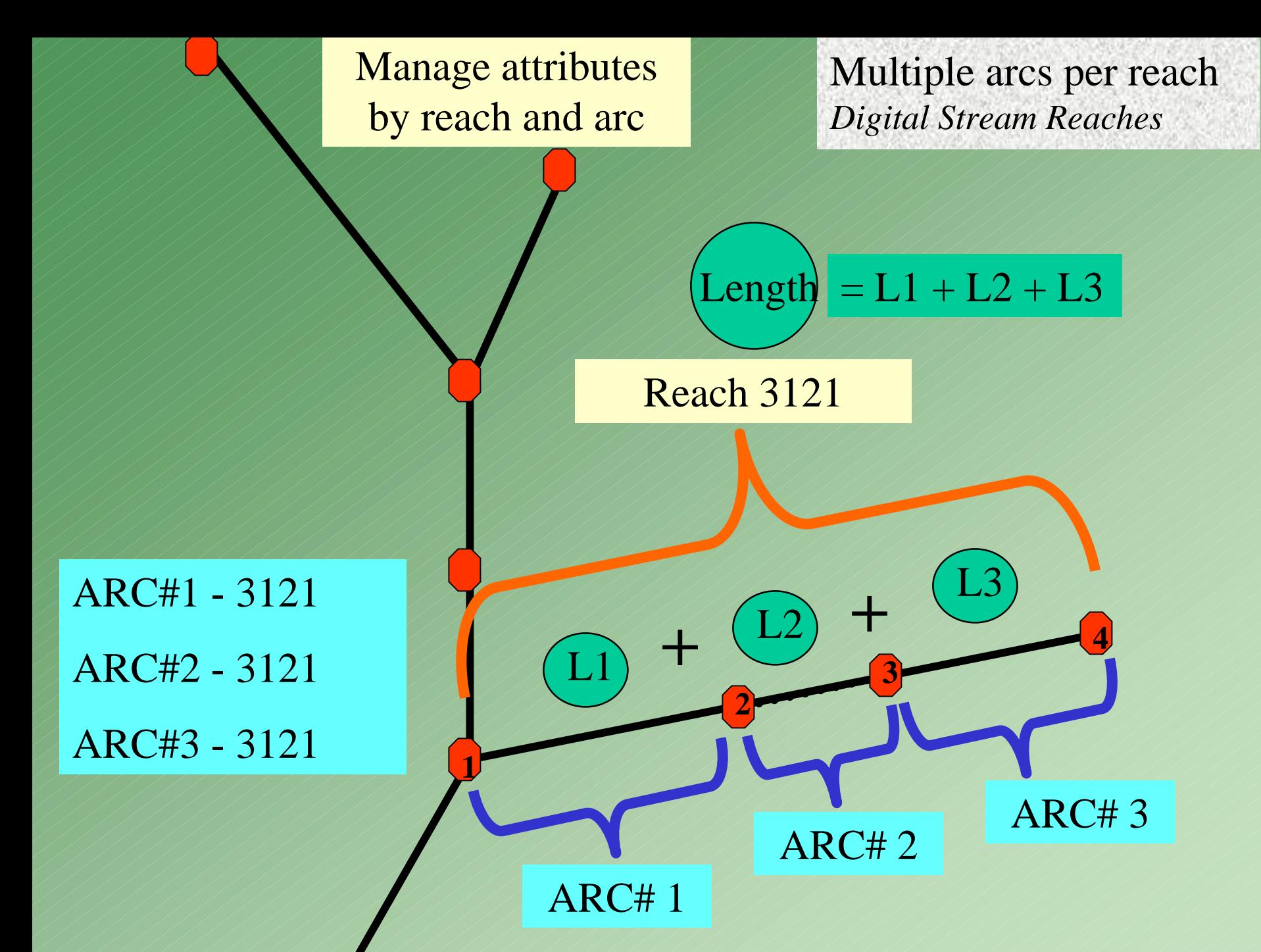

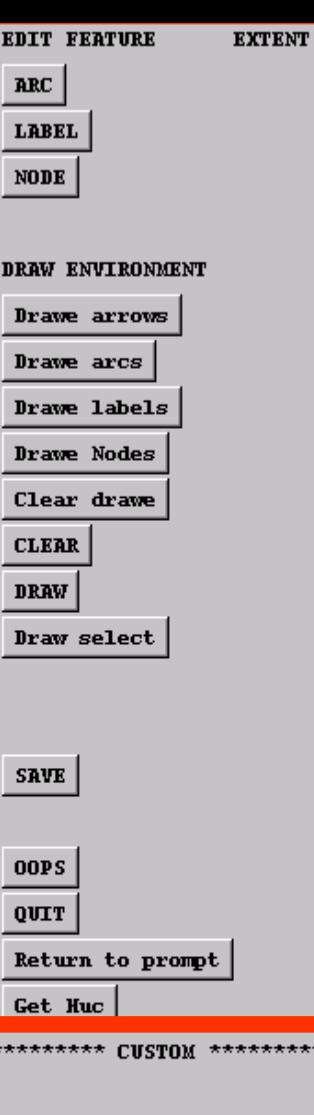

List ERF

SEL Reach by E Generalize **Trace Direction Clearselect** Calc STAID

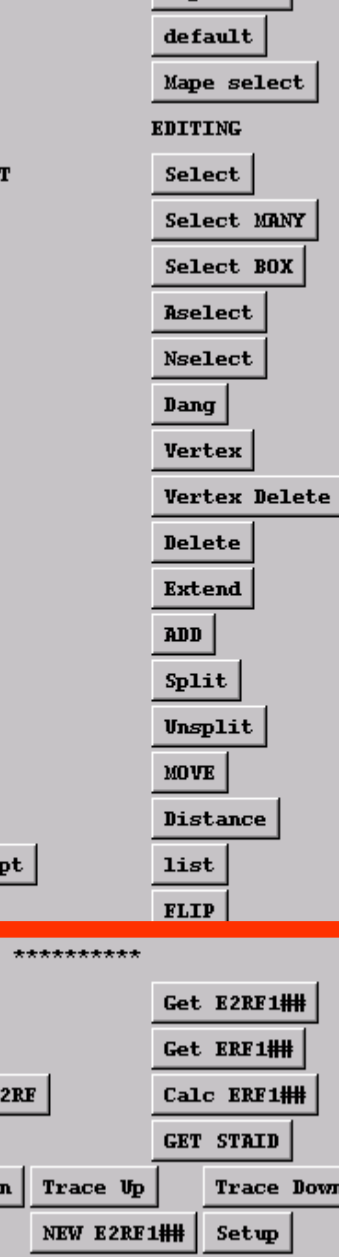

**Check Sites** 

Mapextent

## Conflation of Attributes

 AML/Menu interface in ArcEdit

•

•

•

•

sel STAID

 Select RF1 (ERF1) reach to obtain unique number

- Select new reach & establish one-to-one relationship
- Relate file & transfer attributes

 $Reach-ID = 3121$ 

CALC Reach-ID  $= 3121$ 

Network Construction *Spatially Referencing Monitoring Stations*

- Adding Nodes at Station Locations (Split.aml)
- Attributing Reaches with STAID (Split.aml)
- Attributing Unique Reach ID (ERF number) (Split.aml)
- Attributing Nodes with STAID (staidnode.aml)
- Adjusting Time of Travel (updatetot.aml)

# Adding Nodes at Monitoring Station Locations

- $\bullet$ Associate reach
- $\bullet$  Select and split
	- Re-number upstream ID
	- $-$  Attributes
		- STAID
		- $\bullet$  /TOT

#### • Now a Node Exists

**Ensures** watersheds are generated at station location

**Example 12** Attribute node with STAID

- Re-calculate TOT
	- Blue Reach Network
- –Black – Monitoring Station

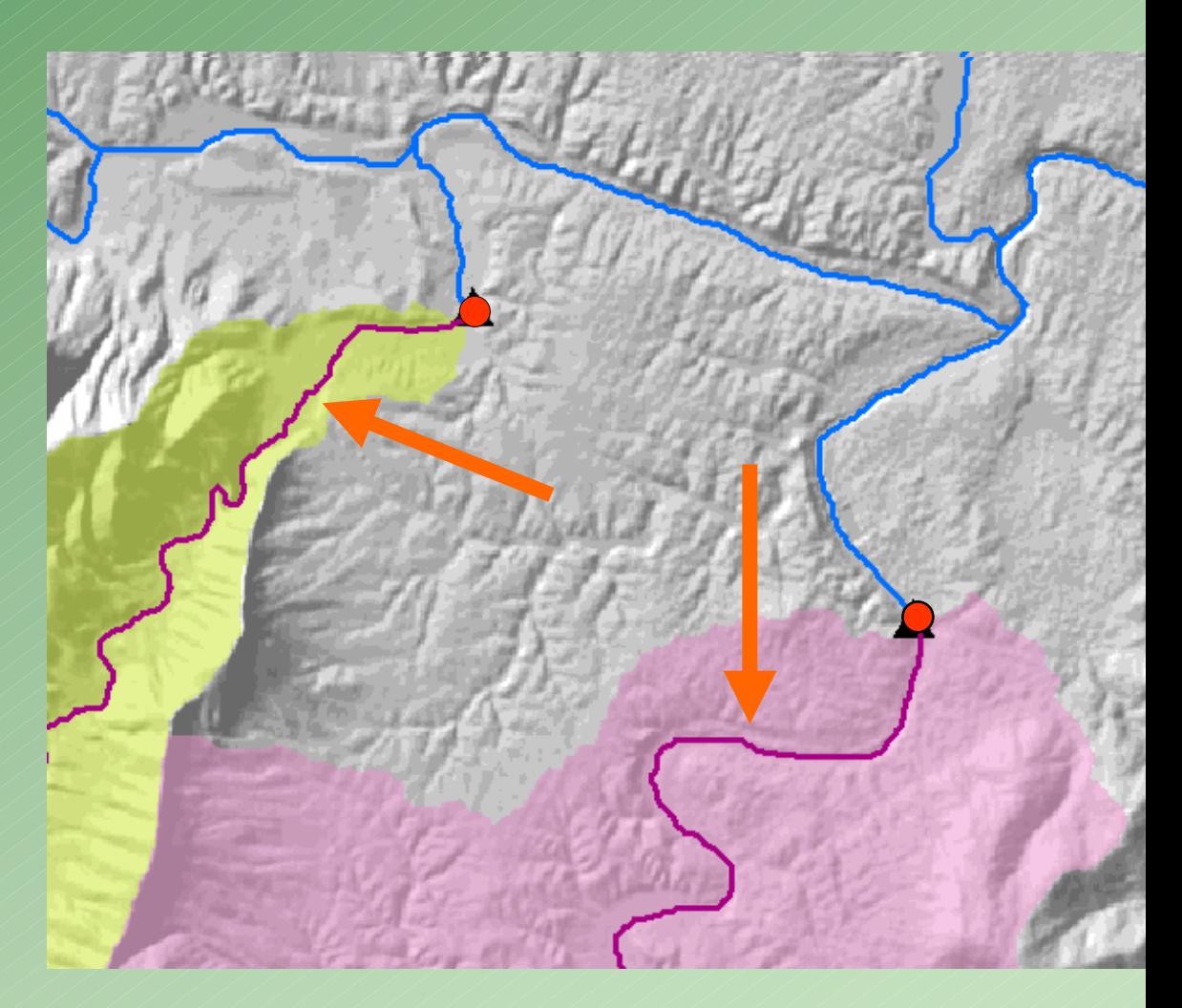

# Reservoir Association

- Used ERF1 Attributes for 87 and 92 models
- Currently locate reservoir on reach
- Used surface area of reservoir for TOT calculation
- Used DRG and waterbody data sets to verify and/or digitize surface area of reservoir

#### Referenced Reservoir Information

Add nodes at reservoir edge

Re-number reach-ID to value unique only to reservoirs

Identify most downstream with flag (REACHTYPE)

#### WATERSHED GENERATION

**Q** Convert reach network back into 30m GRID (raster), using unique number as value (includes shoreline, reservoir, and calibration reaches)

□ Use 30m Flow Direction to Generate Watersheds for each reach (~1400)

 $\Box$  Use all cells representing reach as pour points

 $\Box$ Wsgrid = watershed(flowdir, reachgrid)

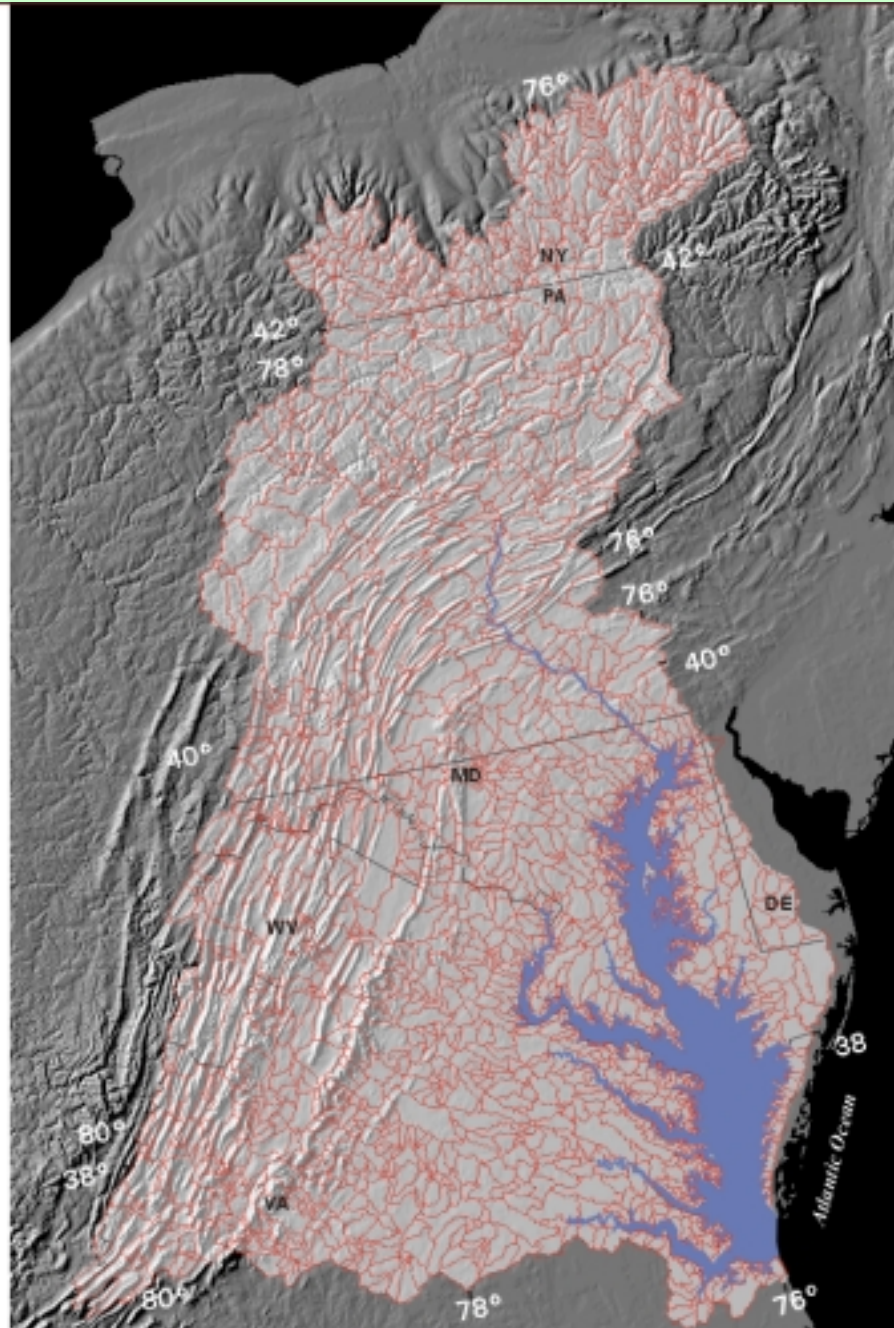

## Advantages

- Does not rely on selecting most downstream pixel as pour point
- Allows for batch processing
- Maintains Reach-ID attribute
- Provides a watershed drainage area to estuaries that are non transport reaches

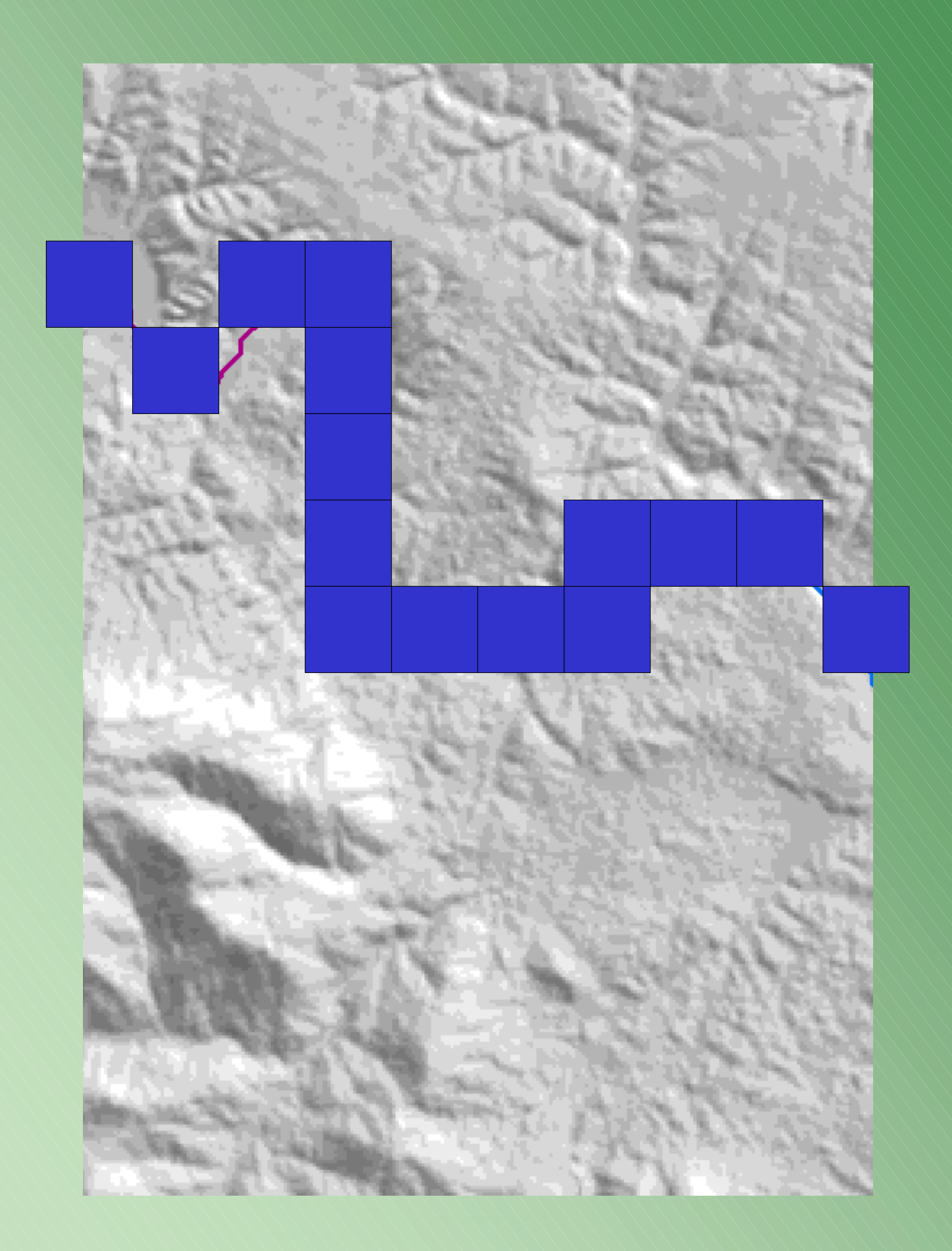

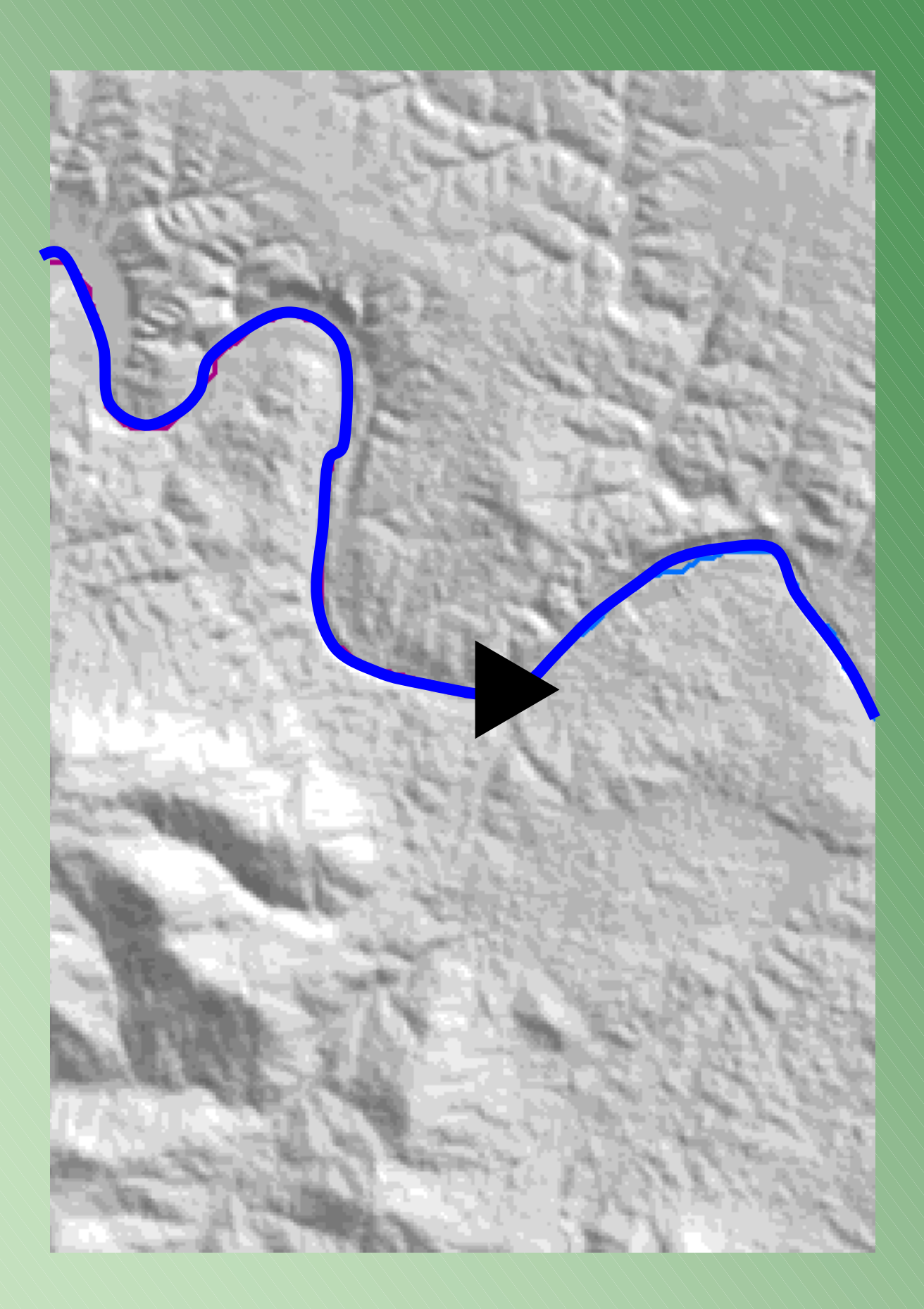

Each cell representing a single reach has the same Identification number

**Same Control** 

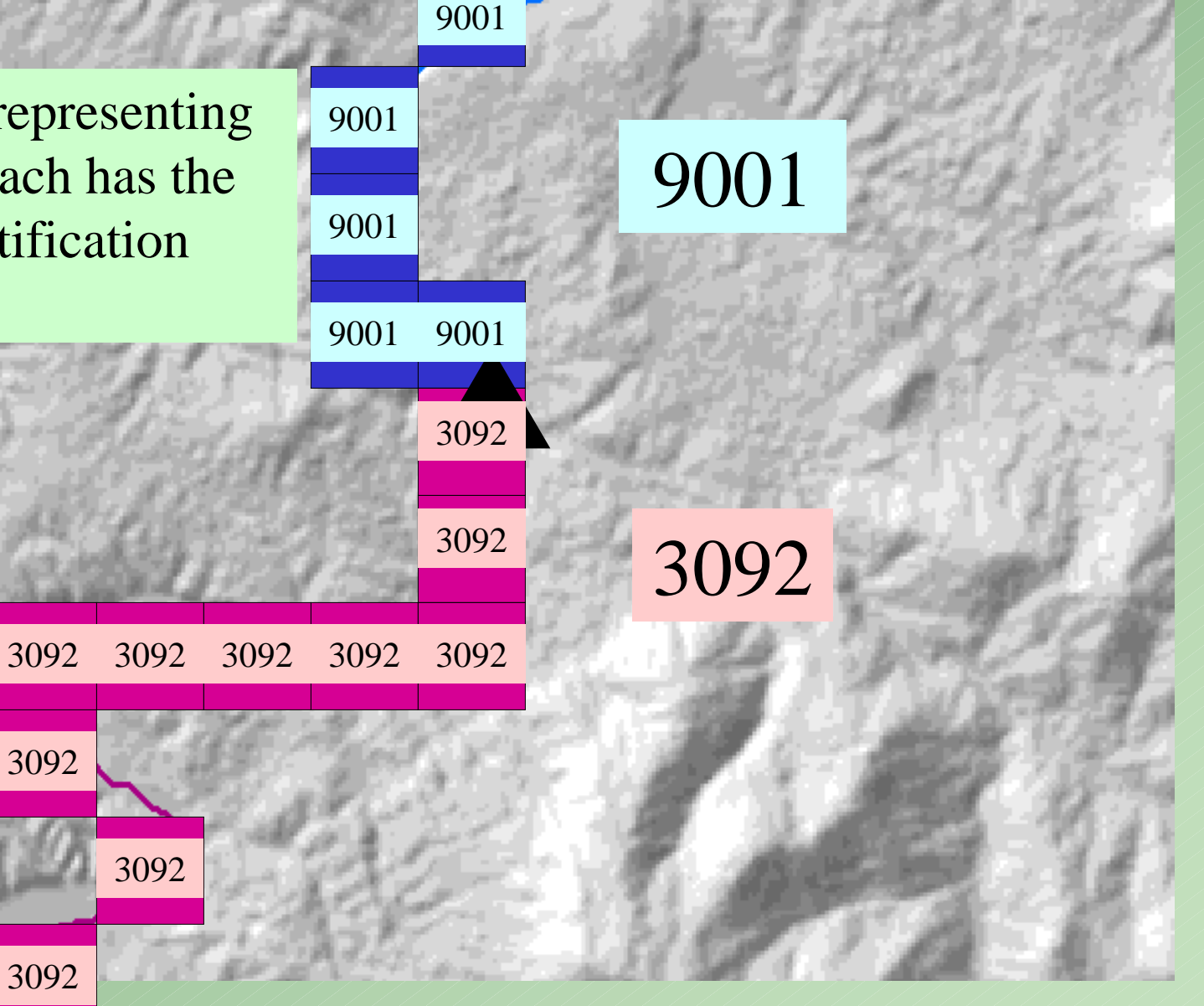

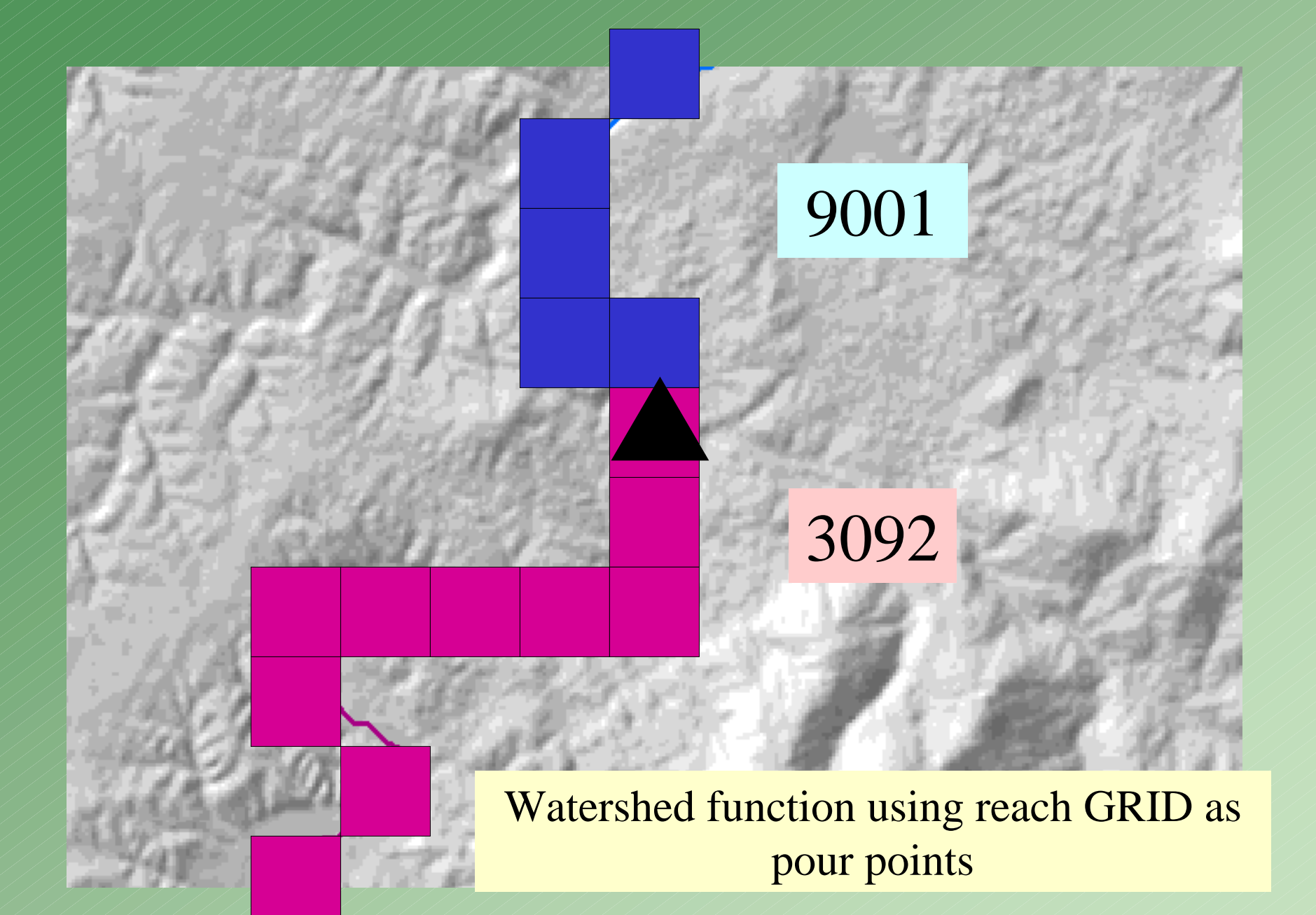

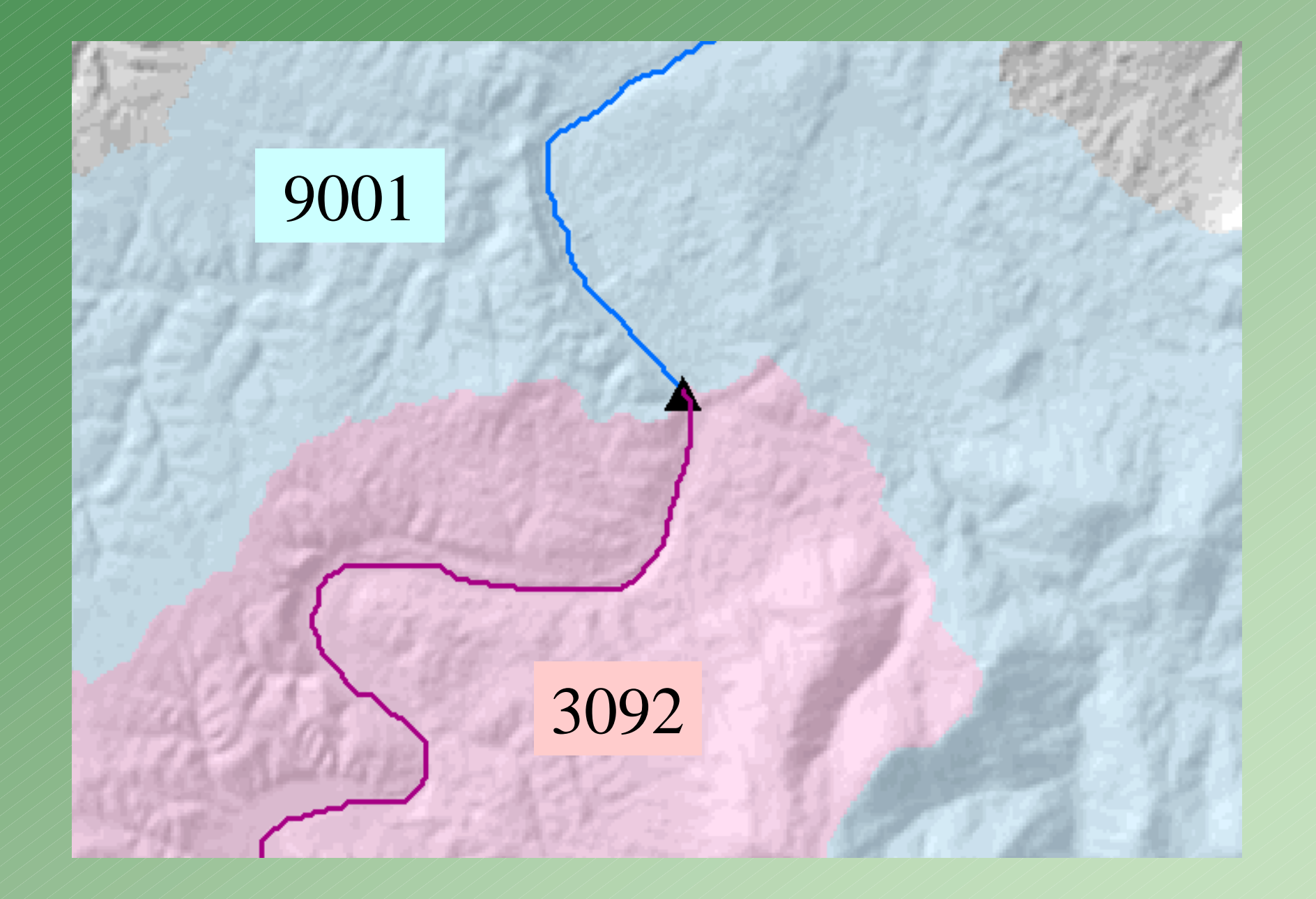

# Correcting watersheds

- Use CON (or select) function to generate GRID of reach (Stream GRID) that needs watershed. Include all reaches up and downstream of needed reach.
- SETNULL to calc all other values = NODATA. Keep CELLS with value of needed reach-id's
- USE Stream GRID as pour points in watershed function.
- Use CON to select out needed watershed.
- Merge with Watershed GRID

#### Improving coastal areas from Version I, 1987

Convert RF1 network into 1k GRID, using unique reach ID number as value

#### *Create Flow Direction*

- $\bullet$ 1k cell based on DEM
- • Determines direction of flow across surface
- •Use reach as pour points
- •Generate Watersheds
- No data in coastal areas General watershed

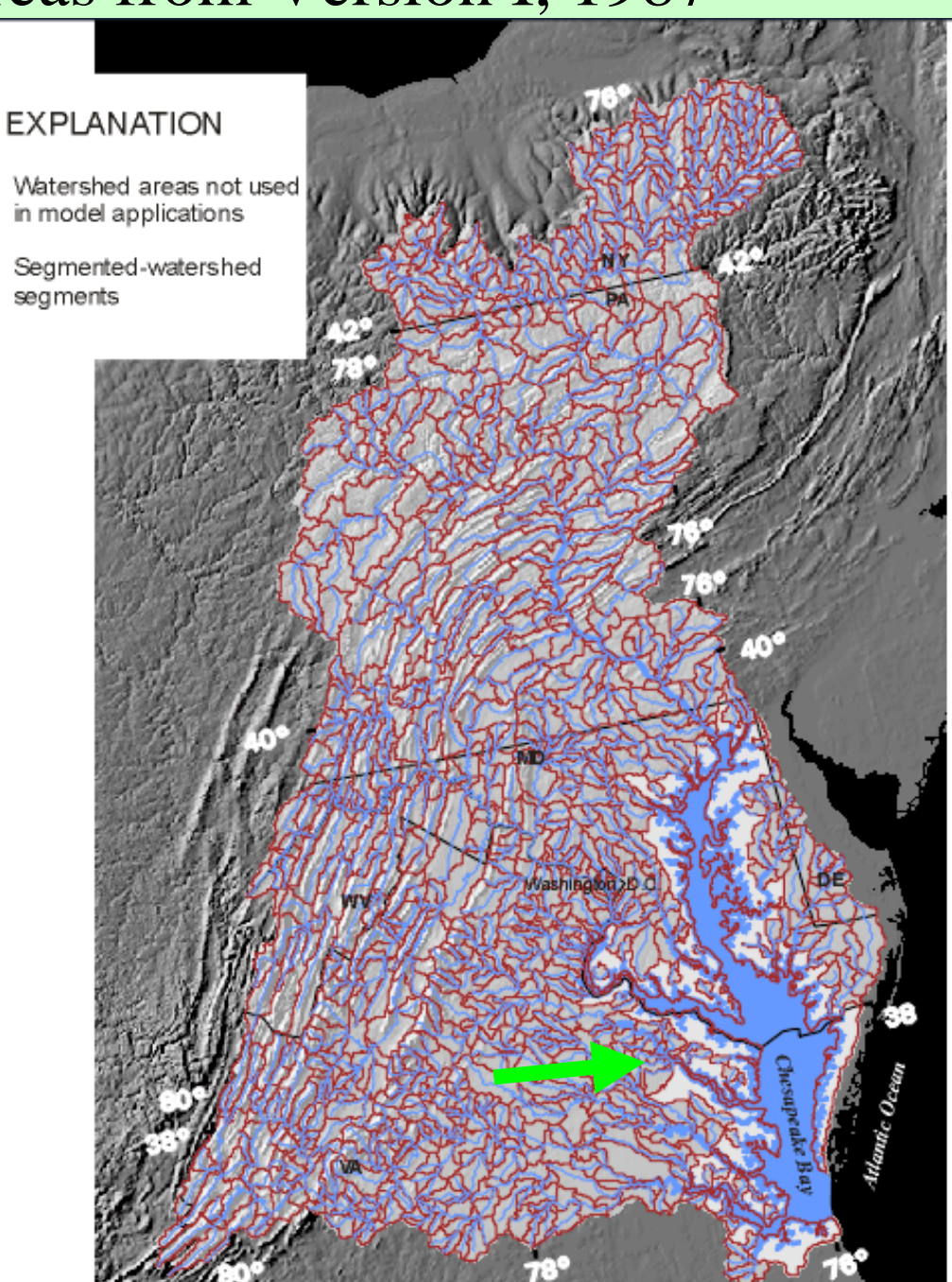

# Improving Coastal Areas

- Improve the prediction capability in coastal areas and estuary shorelines.
- Provide drainage to these areas.
- Stream length estimation.
- Regression for attributes.

### Coastal Margin Network Coastal Margin Network Dividing Shoreline Dividing Shoreline

Split shoreline in arbitrary locations

Shoreline treated as reach

Attributed with Unique  $ID > 80,000$ 

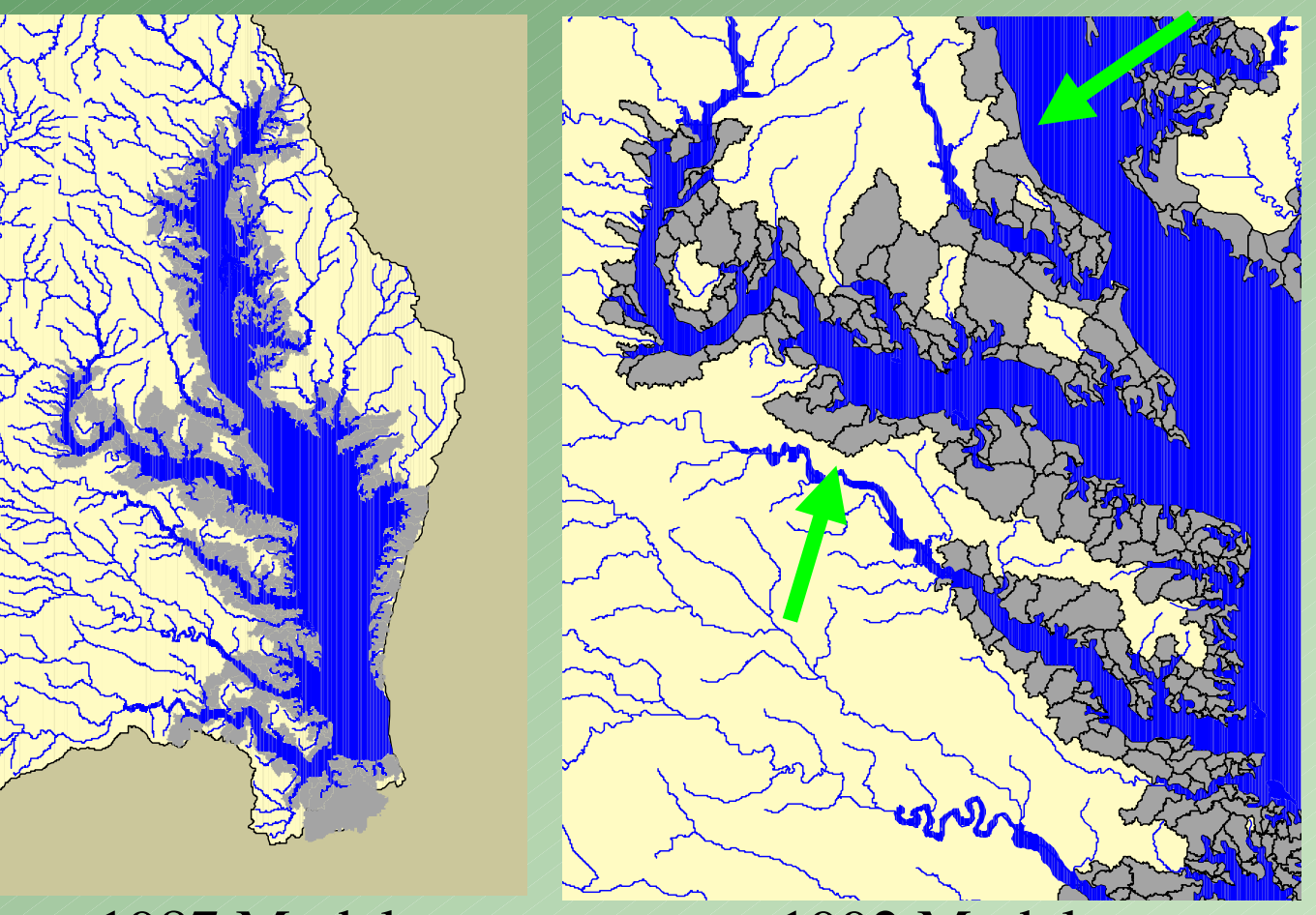

1987 Model 2002 2002 Model

Travel Time Estimation in Coastal Areas Travel Time Estimation in Coastal Areas Watershed Centroid / Estuary Distance Watershed Centroid / Estuary Distance

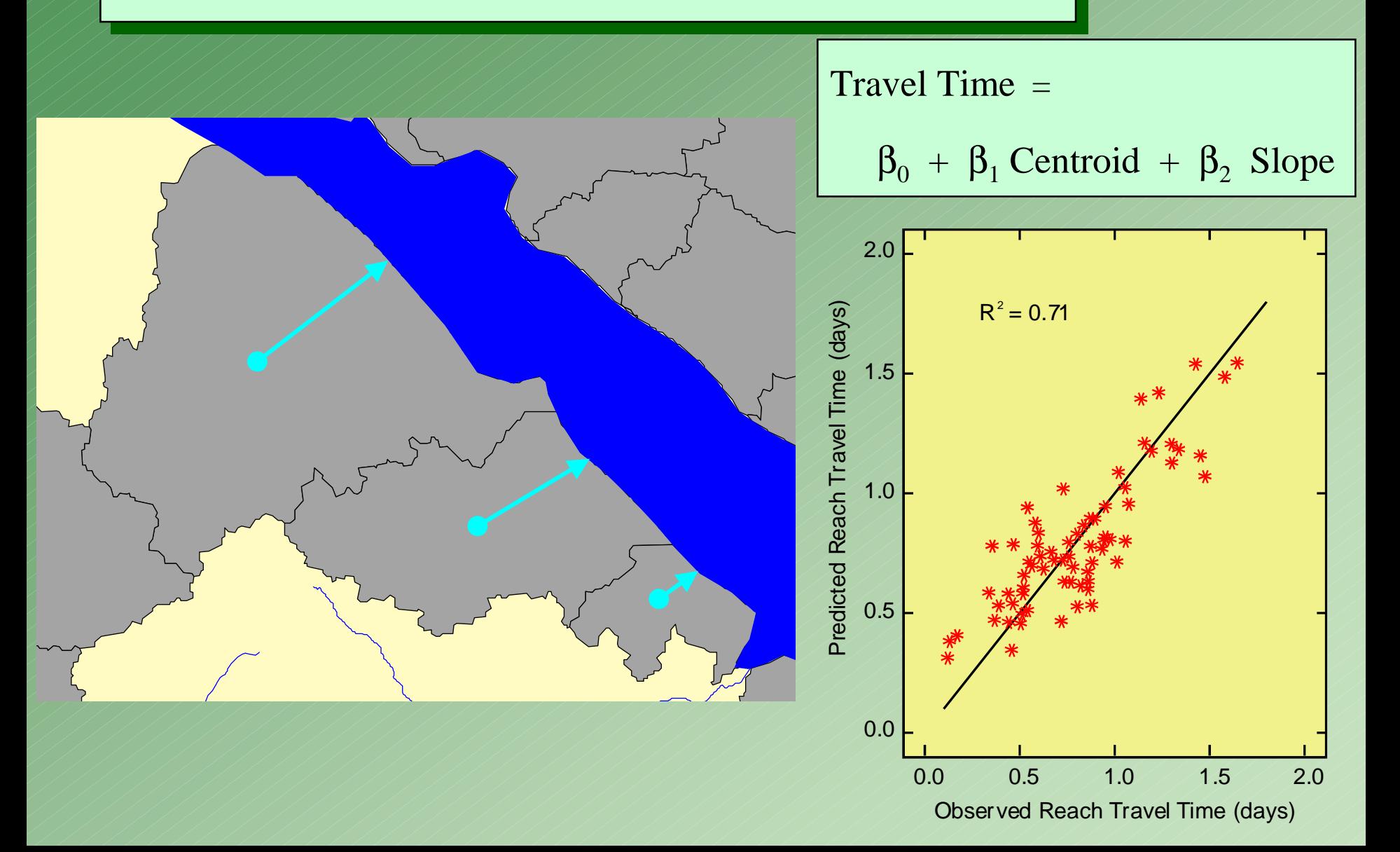

## Process

- Zonalcentroid to create GRID of centroids of watershed REGION
- GRIDPOINT to create point coverage
- Delete non-estuary points (REACH-ID < 80000)
- Use NEAR to calculate distance to shorelines
- Verify NEAR command went to correct reach
- Use manual DISTANCE in AE to correct points associated to wrong shoreline.

## Predictions in Coastal Areas

Improvement from 1987

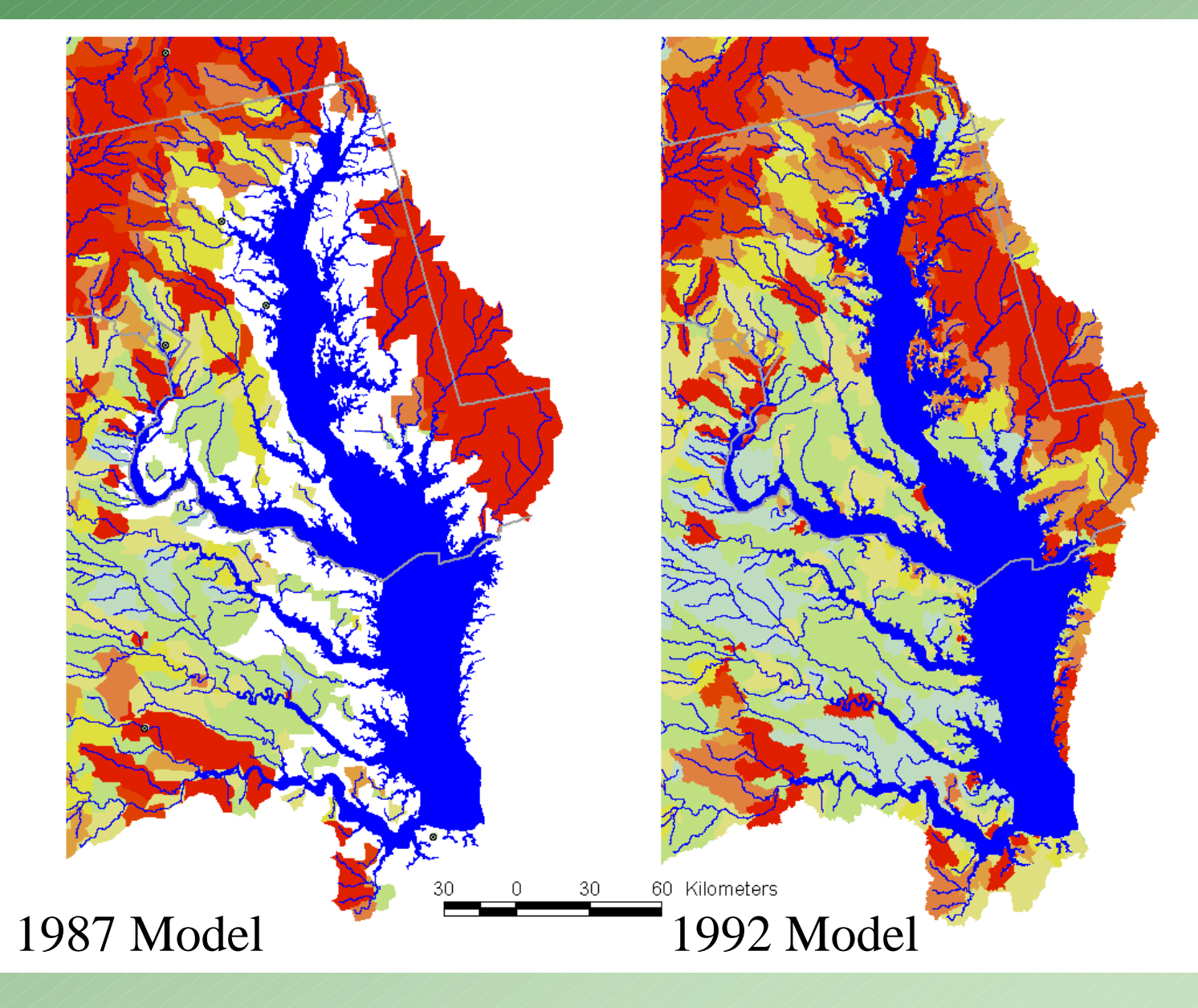

# Network Construction Summary

- DEM and reach data readily availability
- Stream Network Processing – Both Raster and Vector
- Used ERF1 Stream Characteristics
- 1 GIS person, 1 modeler
	- 3<sup>rd</sup> model, 6 months each
	- Mainly because limited network development
	- Tools have been created
	- http://md.water.usgs.gov/publications/ofr-01-251/index.htm
	- http://md.water.usgs.gov/publications/ofr-99-60/
	- http://md.water.usgs.gov/publications/wrir-99- 4054/html/index.htm

## SUMMARY

- RF1 is Building Block for Network
	- Stream Characteristics
	- Scale or Density
- 30m DEM used to Address Topological Issues
- Produced Improved Watersheds
- Improved Prediction Capability in Coastal Areas